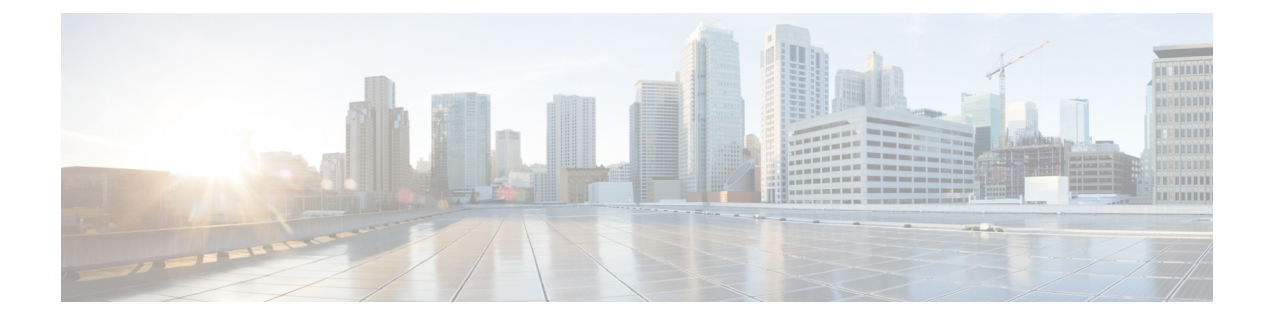

# **Configuring Custom Queueing**

This module describes the tasks for configuring QoS custom queueing (CQ) on a router.

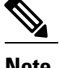

**Note** CO is not supported on any tunnels.

- Finding Feature [Information,](#page-0-0) page 1
- Custom Queueing [Configuration](#page-0-1) Task List, page 1
- Custom Queueing [Configuration](#page-2-0) Examples, page 3

## <span id="page-0-0"></span>**Finding Feature Information**

Your software release may not support all the features documented in this module. For the latest caveats and feature information, see Bug [Search](https://tools.cisco.com/bugsearch/search) Tool and the release notes for your platform and software release. To find information about the features documented in this module, and to see a list of the releases in which each feature is supported, see the feature information table.

Use Cisco Feature Navigator to find information about platform support and Cisco software image support. To access Cisco Feature Navigator, go to [www.cisco.com/go/cfn.](http://www.cisco.com/go/cfn) An account on Cisco.com is not required.

## <span id="page-0-1"></span>**Custom Queueing Configuration Task List**

You must follow certain required, basic steps to enable CQ for your network. In addition, you can choose to assign packets to custom queues based on protocol type, interface where the packets enter the router, or other criteria you specify.

CQ allows a fairness not provided with priority queueing (PQ). With CQ, you can control the available bandwidth on an interface when it is unable to accommodate the aggregate traffic enqueued. Associated with each output queue is a configurable byte count, which specifies how many bytes of data should be delivered from the current queue by the system before the system moves on to the next queue. When a particular queue is being processed, packets are sent until the number of bytes sent exceeds the queue byte count defined by the **queue-list queue byte-count** command (see the following section [Specifying](#page-1-0) the Maximum Size of the [Custom](#page-1-0) Queues, on page 2), or until the queue is empty.

T

To configure CQ, perform the tasks described in the following sections.

## <span id="page-1-0"></span>**Specifying the Maximum Size of the Custom Queues**

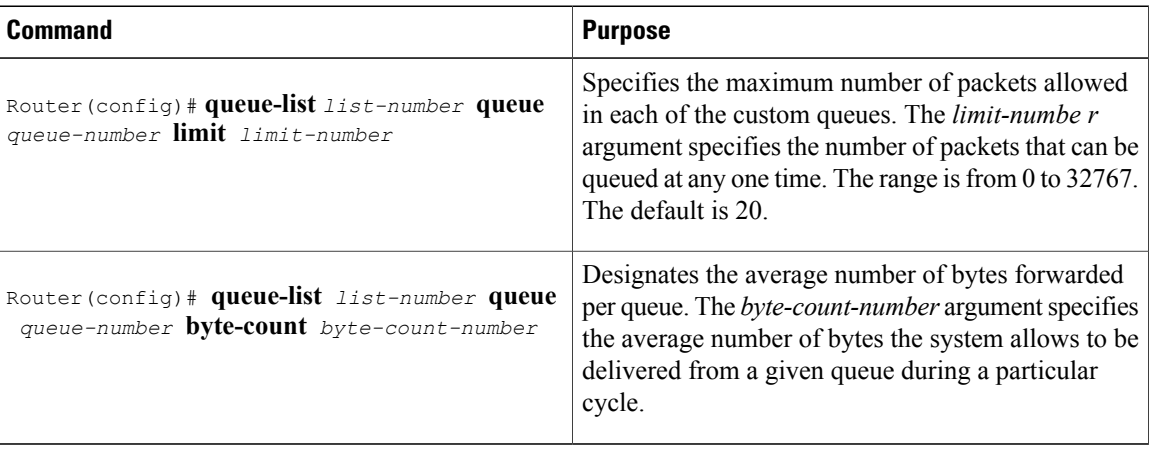

## **Assigning Packets to Custom Queues**

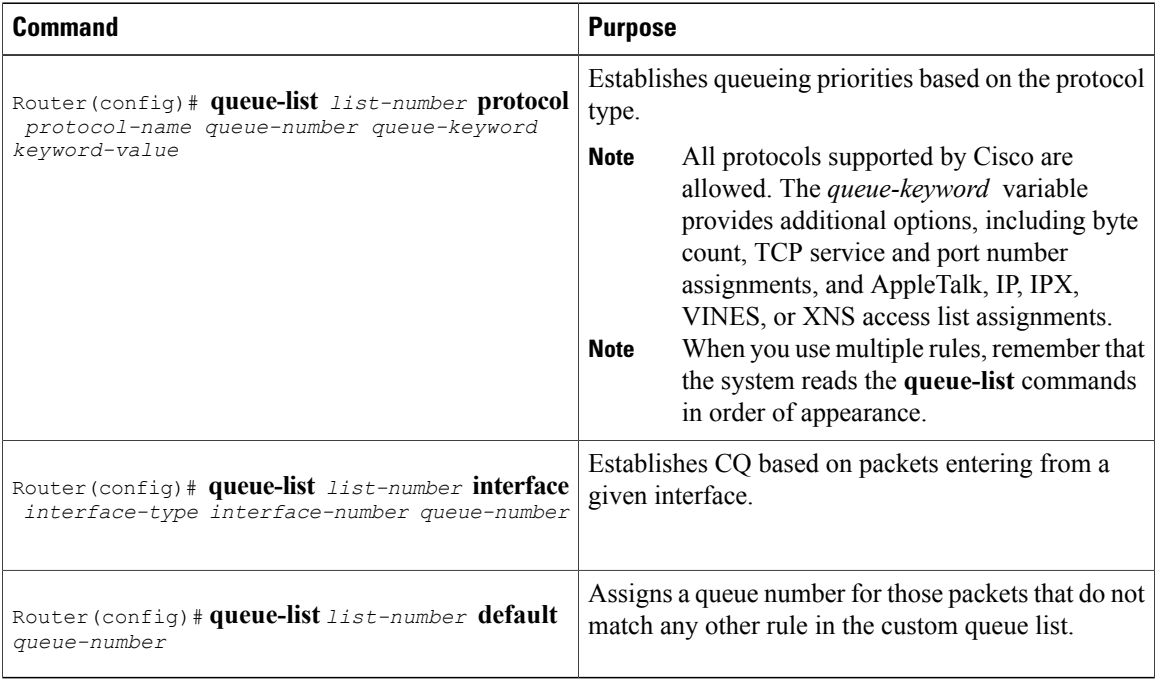

### **Defining the Custom Queue List**

#### **SUMMARY STEPS**

- **1.** Router(config)# **interface***interface-type interface-number*
- **2.** Router(config-if)# **custom-queue-list***list*

#### **DETAILED STEPS**

Г

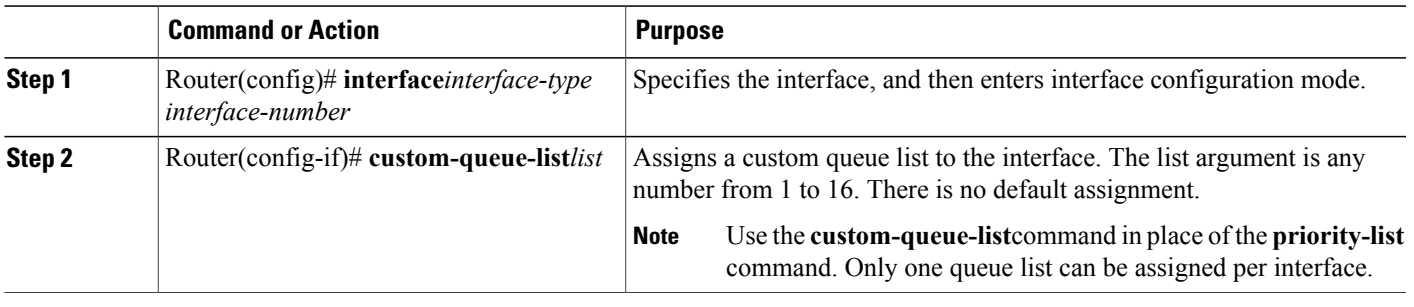

### **Monitoring Custom Queue Lists**

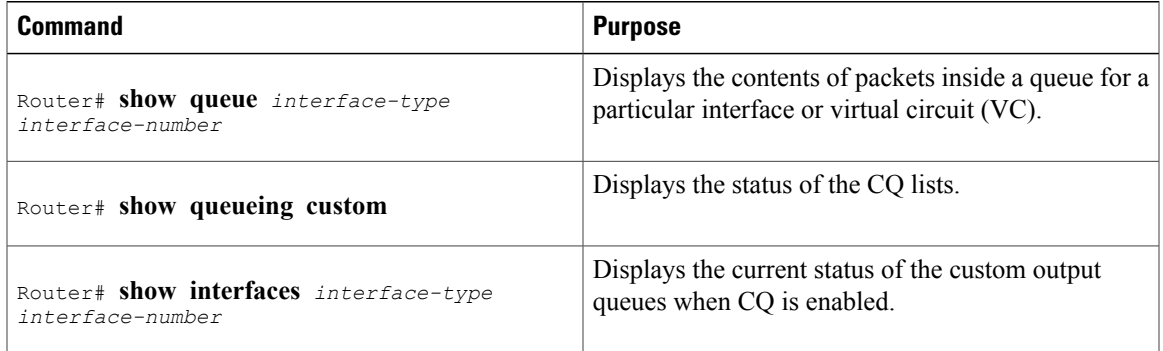

# <span id="page-2-0"></span>**Custom Queueing Configuration Examples**

### **Example Custom Queue List Defined**

The following example illustrates how to assign custom queue list number 3 to serial interface 0:

```
interface serial 0
custom-queue-list 3
```
10:

The following examples assign packets to custom queues by either protocol type or interface type, and the default assignment for unmatched packets.

The following example specifies the maximum number of packets allowed in each custom queue. The queue

The queue length limit is the maximum number of packets that can be enqueued at any time, with the range

The following example decreases queue list 9 from the default byte count of 1500 to 1400 for queue number

The byte count establishes the lowest number of bytes the system allows to be delivered from a given queue

### **Protocol Type**

The following example assigns traffic that matches IP access list 10 to queue number 1:

queue-list 1 protocol ip 1 list 10 The following example assigns Telnet packets to queue number 2:

queue-list 4 protocol ip 2 tcp 23 The following example assigns User Datagram Protocol (UDP) Domain Name Service (DNS) packets to queue number 3:

queue-list 4 protocol ip 3 udp 53

### **Interface Type**

In this example, queue list 4 establishes queueing priorities for packets entering on serial interface 0. The queue number assigned is 10.

queue-list 4 interface serial 0 10

### **Default Queue**

You can specify a default queue for packets that do not match other assignment rules. In this example, the default queue for list 10 is set to queue number 2:

```
queue-list 10 default 2
```
**Examples Maximum Specified Size of the Custom Queues**

queue-list 3 queue 10 limit 40

being from 0 to 32767 queue entries.

during a particular cycle.

queue-list 9 queue 10 byte-count 1400

length of queue 10 is increased from the default 20 packets to 40 packets.